# Методические указания к практическим работам по дисциплине «Математические и инструментальные средства поддержки принятия решений»

## **Практическая работа № 1**

Решение однокритериальных задач принятия решений методами линейного программирования

## *Общие сведения*

## **Цель работы**

- Научиться решать однокритериальные задачи принятия решений методами линейного программирования;
- Научиться использовать надстройку «Поиск решения» программного пакета MS Office Excel для решения однокритериальных задач теории принятия решений.

#### **План выполнения**

- 1. Изучить теоретическую часть;
- 2. Получить задание преподавателя;
- 3. Выполнить задания 1и 2:
	- 3.1. Построить математическую модель проблемы в виде задачи линейного программирования;
	- 3.2. Решить задачу с использованием надстройки Поиск решения пакета MS Excel;
	- 3.3. Произвести анализ чувствительности решения с использованием сценариев;
	- 3.4. Отчёт о решении задания 1, содержащий следующее информационное наполнение:
		- 3.4.1. Формулировка индивидуального задания;
		- 3.4.2. Математическая модель и краткое пояснение к её построению;
- 3.4.3. Снимок экрана монитора, содержащий табличную модель задачи;
- 3.4.4. Снимки отчетов по результатам, устойчивости и пределам;
- 3.4.5. Вывод по лабораторной работе, содержащий снимок отчета по сценариям с содержательными пояснениями к ним;
- 3.5. Отчёт о решении задания 2, содержащий информационное наполнение, аналогичное отчёту о решении задания 1.

#### *Теоретическая часть*

Процесс принятия управленческого решения с использованием методов линейного программирования можно представить как последовательность выполнения следующих действий (этапов выработки решения).

- **Анализ ситуации и формализация исходной проблемы.** На этом этапе требуется найти всю релевантную информацию, формализовать проблему, сформулировать цели, которые необходимо достичь в результате решения проблемы, определить возможные решения проблемы и факторы, влияющие на решение проблемы. Часто результат этого этапа представляется в виде формальной модели проблемы на естественном языке, в которой собраны воедино цели, решения и факторы и где бы присутствовала основа для формализации отношений между ними.
- **Построение математической модели**, т. е. формализация модели условий задачи с использованием математического аппарата.
- **Анализ математической модели и получение математического решения проблемы.** Анализируется построенная математическая модель, проверяется адекватность модели и находится решение математической задачи, вытекающей из этой модели. Так как в рамках этапа, как правило, используются известные и апробированные алгоритмы решения математических задач, этот этап часто является наиболее простым из всех этапов процесса принятия решения.
- **Анализ математического решения проблемы и формирование управленческого решения.** На этом этапе анализируется чувствительность полученного математического решения к изменению входящих условий. На основе этого математического решения формируется управленческое решение.

После принятия решения, это решение исполняется.

#### **Анализ ситуации и формализация исходной проблемы**

Рассмотрим первый этап процесса принятия решения: анализ проблемы и формализация исходной проблемы. Этот этап можно рассматривать как первую стадию перехода от реального мира к компьютерному представлению проблемы.

На этом этапе требуется формализовать проблему, сформулировать цели, которые необходимо достичь в результате решения проблемы, т.е. осуществить постановку проблемы. Достижение такой цели реализуется в виде следующих задач:

- максимально четко сформулировать проблему;
- сформулировать цели, которые должны быть достигнуты в результате реализации найденного решения;
- указать результат, который будет считаться решением проблемы (решение должно гарантировать достижение целей);
- выявить и описать возможности достижения целей;
- выявить и описать факторы, от которых может зависеть решение проблемы;
- выявить и описать ограничения, препятствующие достижению целей;
- описать возможные альтернативные способы решения проблемы.

Перечисленные пункты и составляют формализованную модель проблемы. Таким образом, формализованная модель — это четкое описание проблемы, в котором необходимо обособленно выделить перечисленные пункты.

Допустим некоторый завод электроники «LimitedElectro», в связи с изменившейся конъюнктурой рынка хочет разработать новый производственный план для выпуска LED дисплеев новой диагонали 46" и 51", не затрагивая пока производство прочей продукции. Предположим, что «LimitedElectro» имеет месячный цикл производства, и, таким образом, нужно определить, сколько в месяц следует производить дисплеев 46" и сколько — 51". На первый взгляд ответ кажется очевидным: максимум с учетом производственных возможностей. Итак, это обозначим как первую цель — увеличить до максимума производство как продукции 46", так и продукции 51". Допустим, производственные мощности позволяют выпускать в месяц суммарно 500 ед. дисплеев обоих типов. Это является первым ограничением — общее количество дисплеев типов 46" и 51" не должно превышать 500 шт.

Как видно, первую цель достичь можно, однако проблема остается ещё не достаточно формализованной, поскольку дает неоднозначное решение и не учитывает других ограничений и факторов. Всякое производство должно приносить прибыль, и это утверждение даёт возможность поставить вторую цель — производственный план должен

приносить максимальную прибыль. Пусть одна ед. дисплея типа 46" приносит в среднем 2000 руб. прибыли, а одна ед. дисплея типа 51" — 2500 руб. Здесь величины удельной прибыли (т.е. прибыли на одну ед. дисплея) являются факторами, которые влияют на конечную цель.

В примере было сделано большое упрощение реальной ситуации, т. к. удельная прибыль любого производимого изделия зависит от многих факторов (конъюнктура рынка, стоимость исходных материалов, себестоимость производства, уровень рентабельности и пр.) и не является величиной постоянной, даже на протяжении относительно небольшого временного промежутка. Тем более сложно предсказать и трудоемко подсчитать ее значение на будущий продолжительный период времени. Можно только оценить будущую удельную прибыль, но только с определенной степенью точности. Пусть во взятом примере получены оценки будущей удельной прибыли производства дисплеев типа 46": от 1500 до 2300 руб., а дисплеев типа 51": от 2100 до 3000 руб. Приведенные выше величины удельных прибылей 2000 и 2500 руб. являются наиболее вероятными ожидаемыми значениями. Далее именно эти величины примем за значения удельных прибылей, а возможные последствия от их неточного задания будут рассмотрены при проведении анализа полученного решения.

Очевидно, что для достижения второй цели надо производить только дисплеи типа 51" и забыть о дисплеях типа 46". Однако отдел маркетинга требует, чтобы дисплеи типа 46" производилось не менее 200 ед. в месяц, поскольку есть договоры на такое количество, а дисплеи типа 51" нельзя производить более 150 ед., поскольку большее количество трудно реализовать. Итак, имеется еще два ограничения: произведенное количество дисплеев 46" должно быть не меньше 200 ед., а дисплеев 51" — не более 150 ед.

При таких ограничениях даже специалист без особых способностей может составить план: производить 350 ед. дисплеев 46" и 150 ед. дисплеев 51". Этот план учитывает только ограничения по производственным мощностям и маркетинговые ограничения. Но для производства любой продукции нужны еще исходные материалы. Пусть на изготовление дисплеев 46" и 51" необходимо сырье трех видов согласно приведённым данным (см. [Таблица 1\)](#page-4-0).

<span id="page-4-0"></span>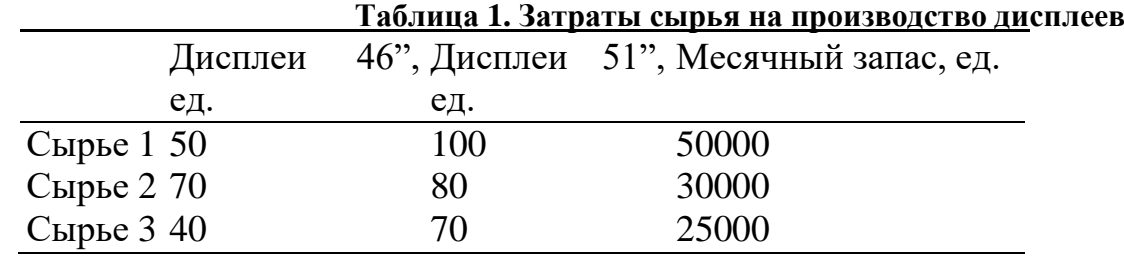

В таблице показано, сколько и какого сырья необходимо для производства одной ед. дисплея 46" и одной ед. дисплея 51", а также величины месячных запасов каждого сырья. Очевидно, что общее количество сырья, используемого для производства дисплеев, не должно превышать их месячные запасы. Таким образом, имеем еще три ограничения — по одному для каждого типа сырья. С учетом этих ограничений производственный план уже подсчитать сложнее.

При формулировании последнего ограничения было сделано еще одно существенное упрощение реальной ситуации — действительный процесс производства зависит не только от наличия исходных материалов, необходимых для создания конечного продукта, но и от многих других факторов: наличия достаточных производственных мощностей, наличия рабочей силы, периодичности поступления исходных материалов, качества этих материалов и т.п. Здесь эти факторы опущены, оставлены только ограничения на сырье трех видов. При этом сделано еще одно неявное допущение, что другие компоненты, необходимые для производства дисплеев, имеются в достаточном количестве и не влияют на объемы производства.

Итак, вот что имеется после произведённого анализа проблемы:

- **Постановка проблемы:** разработать план производства дисплеев, который максимизировал бы прибыль с учетом всех видов ограничений.
- **Цель:** максимизировать прибыль.
- **Решение:** количество ед. дисплеев типов 46" и 51", производимых в месяц.
- **Факторы, влияющие на решение:** значения удельной прибыли каждого типа дисплеев; предельное общее количество производимых дисплеев; предельное количество производимых дисплеев для каждого из типов (маркетинговые ограничения); значения количества сырья, необходимых для производства одной ед. дисплея каждого типа; значения количества запасов сырья. *Всего 14 факторов*.
- **Факторы, влияющие на прибыль:** все перечисленные факторы, кроме значений количества сырья, необходимого для производства одной ед. изделия. (Предположим, что проект дисплея предприятие изменить не может).
- **Ограничения:** на предельное общее количество производимых дисплеев; на предельные количества производимых дисплеев для каждого типа в отдельности; на предельные количества используемого сырья. *Всего 6 ограничений*.

Факторы, влияющие на прибыль, были выделены отдельно, чтобы в дальнейшем по этим факторам провести анализ чувствительности решения.

Следует сделать одно дополнительное замечание: для постановки в примере из-за простоты исходной проблемы можно сформулировать множество различных целей. Например: составить производственный минимизировал себестоимость который бы продукции; план, максимизировать прибыль  $\mathbf{M}$ одновременно минимизировать использование каких-то исходных материалов, которые являются дефицитными. При **MOTE** ДОРОГИМИ ИЛИ  $\bf{B}$ зависимости **OT** сформулированных целей могут выделяться разные факторы, влияющие на эти цели, и могут формироваться разные ограничения. Во взятом примере ограничимся сформулированной целью максимизации прибыли.

#### Построение математической модели

Построение математической модели подразумевает перевод формализованной модели, построенной на предыдущем этапе, на язык математических отношений. Математическая модель должна содержать три основных компонента:

- 1. Переменные, значения которых необходимо вычислить это переменные решения из формальной модели.
- 2. Целевая функция это цель, записанная математически в виде функции от переменных. Обязательно указывается, что необходимо сделать с этой функцией для решения проблемы: найти ее максимум, минимум или конкретное заданное значение.
- 3. Ограничения записанные математически ограничения **ИЗ** формальной модели.

Если определены переменные, то построение целевой функции и ограничений обычно не вызывает затруднений, поскольку на предыдущем этапе и цель и ограничения уже формулировались с привязкой к переменным решения.

Для приведённого примера обозначим через  $x_1$  и  $x_2$  переменные, которые определяют месячные объемы производства дисплеев  $(B)$ единицах) типа 46" и 51" соответственно. Напомним, что 1 ед. дисплеев 46" приносит прибыль 2000 руб., а 1 ед. дисплеев  $51" - 2500$  руб. Тогда суммарная прибыль z при производстве  $x_1$  ед. дисплеев 46" и  $x_2$  ед. дисплеев 51" будет рассчитываться по (1).

$$
z(x_1, x_2) = 2000 \cdot x_1 + 2500 \cdot x_2 \, (py6.)
$$

Приведённая функция z и является целевой функцией, которую необходимо максимизировать.

 $(1).$ 

 $(2).$ 

Теперь запишем ограничения. Первое ограничение говорит о том, что суммарный объем производства дисплеев обоих типов не должен превышать 500 шт. Это ограничение записывается как (2).

$$
x_1 + x_2 \leq 500
$$

Маркетинговые ограничения записываются как (3) и (4).

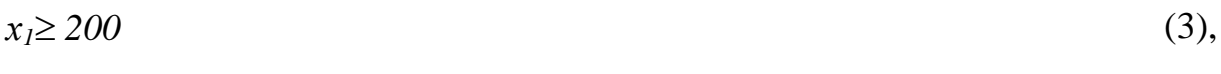

 $x_2 \le 150$  (4).

Теперь требуется записать ограничения на сырье. Напомним, что сырья 1 на производство 1 дисплея 46" расходуется 50 ед. и 100 ед. на производство 1 дисплея 51". Таким образом, всего на производство х<sub>1</sub>, ед. дисплеев 46" и x<sub>2</sub> ед. дисплеев 51" потребуется  $50 * x_1 + 100 * x_2$  ед. сырья 1. Эта величина не должна превышать 50000 единиц. Т.о. получается ограничение (5).

$$
50 * x_1 + 100 * x_2 \le 50000 \tag{5}
$$

Подобным способом получаем еще два ограничения на сырье 2 — (6), и сырье  $3 - (7)$ .

$$
70 * x_1 + 80 * x_2 \le 30000 \tag{6}
$$

 $40*x_1 + 70*x_2 \le 25000$  (7).

Еще одним неявным ограничением является то, что переменные *х<sup>1</sup>* и *х<sup>2</sup>* должны быть неотрицательными, так как объёмы производства не могут быть физически отрицательными. Это ограничение называется условием неотрицательности переменных. Однако следует заметить, что условие неотрицательности для переменной х*<sup>1</sup>* излишне, поскольку уже имеется перекрывающее ограничение  $x_1 \geq 200$ . Т.о. имеем ещё одно ограничение (8).

 $x_2 \ge 0$  (2).

Обратите особое внимание на то, что масштабы всех переменных и параметров должны быть согласованы. В приведённом примере нет необходимости приводить переменные, но во множестве случаев это является необходимым.

Обычно ограничение записывают таким образом, чтобы в левой части неравенства находилось выражение с переменными, а в правой части неравенства находились только числа. Тогда левую часть неравенства называют функцией ограничения.

Окончательно математическая модель нашей проблемы запишется следующим образом:

*максимизировать z = 2000\*х<sup>1</sup> + 2500\*х<sup>2</sup> при выполнении ограничений*

$$
x_1 + x_2 \le 500,
$$
  
\n
$$
x_1 \ge 200,
$$
  
\n
$$
x_2 \le 150,
$$
  
\n
$$
x_2 \ge 0,
$$
  
\n
$$
50 * x_1 + 100 * x_2 \le 50000,
$$
  
\n
$$
70 * x_1 + 80 * x_2 \le 30000,
$$
  
\n
$$
40 * x_1 + 70 * x_2 \le 25000.
$$

Любое решение, т.е. пара значений переменных  $x_1$  $\mathbf{M}$  $x_{2}$ удовлетворяющее всем ограничениям модели, называется допустимым. В примере решение  $x_1 = 200$  и  $x_2 = 150$  будет допустимым, поскольку не нарушает ни одного ограничения, включая условия неотрицательности. Чтобы проверить допустимость, необходимо подставить значения  $x_1 = 200$ и  $x_2 = 150$  в левые части ограничений, выполнить вычисления и проверить, что ни одно неравенство не нарушается. Значение целевой функции при этом решении будет равно  $z = 2000*200 + 2500*150 = 775000$  (руб.).

Итак, математическая модель построена, осталось найти решение модели. Для выполнения этой задачи в настоящей работе предлагается использовать программный пакет MSOfficeExcel и его надстройку «Поиск решения».

### Анализ математической модели и получение математического решения проблемы

#### Построение табличной модели

Прежде чем приступить к выполнению вычислений в MSOffice Excel (далее Excel), необходимо перевести построенную математическую модель на рабочий лист Excel. Для этого следует определить, в каких ячейках будут располагаться переменные решения, записать в нужные ячейки формулы, по которым будут вычисляться целевая функция и функции ограничений (левые части ограничений), надо записать в отдельные ячейки значения правых частей ограничений. Всю эту совокупность значений и формул, записанных на рабочем листе Excel, назовем табличной моделью.

Для табличных моделей задач оптимизации не существует общепринятых правил построения. Однако можно выделить некоторые рекомендации, которые облегчат дальнейшее применение средства «Поиск решения»:

- Значения переменных требуется располагать в отдельных ячейках и группировать в отдельный блок ячеек.
- Каждому ограничению требуется отводить отдельную строку или Ограничения требуется группировать столбец таблицы.  $\mathbf{B}$ отдельный блок ячеек.
- Предпочтительно, чтобы ячейки, содержащие переменные и значение целевой функции, а также все ограничения, имели заголовки.
- Коэффициенты целевой функции должны храниться в отдельной строке, располагаясь непосредственно ПОД ИЛИ нал соответствующими переменными; формула для вычисления целевой функции должна находиться в соседней ячейке.
- В каждой строке ограничений за ячейками, содержащими коэффициенты данного ограничения, следует ячейка, в которую

записывается вычисленное значение функции ограничения (значение левой части ограничения). За ней может следовать ячейка, в которой стоит соответствующий знак неравенства или равенства ограничения, а затем ячейка, содержащая значение правой части ограничения. Желательно, чтобы правые части ограничений были константами, а не формулами. Дополнительно можно иметь ячейку, в которой вычислена разность между значениями левой и правой частей неравенства.

 Условия неотрицательности переменных решения не обязательно включать в табличную модель. Как правило, они опускаются и указываются непосредственно в диалоговом окне средства «Поиск решения».

В результате выполнения этих рекомендаций все основные коэффициенты модели содержатся в отдельных ячейках, поэтому их легко изменять, не меняя формул модели. Благодаря группированию упрощается работа со средством «Поиск решения», поскольку для указания переменных или ограничений можно использовать диапазоны ячеек, т.е. задавать переменные и ограничения группой, а не по отдельности. Наличие заголовков сделает понятной эту табличную модель не только вам, но и прочим пользователям.

Пример табличной модели для рассматриваемого примера отображает [Рисунок 1.](#page-10-0) Здесь значения переменных решения записаны в ячейках *В4* и *С4* с соответствующими заголовками в ячейках *В3* и *С3*. Изначально введены произвольные значения переменных. Коэффициенты, стоящие перед переменными в формуле целевой функции, записаны в ячейки *В8* и *С8*, а само значение целевой функции вычисляется в ячейке *D8* (соответствующие заголовки записаны над этими ячейками). Ниже в диапазоне *В11:С17* записаны коэффициенты функций ограничений, в диапазоне *D11:D17* вычисляются значения левых частей ограничений, в диапазоне *Е11:Е17* записаны знаки неравенств ограничений, а в диапазоне *F11:F17* — значения правых частей ограничений. Внизу, наконец, в строке 20 справа от заголовка «Решение» повторены значения переменных и целевой функции.

Формулы, по которым выполняются все вычисления на данном рабочем листе, содержит [Рисунок 2.](#page-10-1) Для вычисления линейных функций используется функция *СУММПРОИЗВ(массив1;массив2)*, которая суммирует попарные произведения элементов двух диапазонов, заданных аргументами функции *массив1* и *массив2*. Например, формула *=СУММПРОИЗВ(\$В4:\$С4;В8:С8)*, вычисляющая значение целевой функции в ячейке *D8*, эквивалентна такой формуле: *=В4\*В8+С4\*С8*. Абсолютные ссылки, которые вводятся с использованием символа «\$»,  $$B4: $C4$  на диапазон  $B4: C4$ , содержащий значения переменных  $x_1$  и  $x_2$ , сделаны для того, чтобы можно было скопировать эту формулу из ячейки

D8 в ячейки D11:D17 для вычисления левых частей неравенств, где также участвуют значения переменных решения.

|                         | B                            |                                                | D            | E      | F                        |
|-------------------------|------------------------------|------------------------------------------------|--------------|--------|--------------------------|
| A<br>z                  |                              | c                                              |              |        |                          |
| 1                       |                              | Производственный план завода "Limited Electro" |              |        |                          |
| $\overline{\mathbf{c}}$ | Переменные решения           |                                                |              |        |                          |
| 3                       | x1                           | x2                                             |              |        |                          |
| 4                       | 100                          | 100                                            |              |        |                          |
| 5                       |                              |                                                |              |        |                          |
| 6                       | Коэффициенты целевой функции |                                                |              |        | Значение целевой функции |
| 7                       | c1                           | c2                                             | ٠            | ۰      |                          |
| 8                       | 2000                         | 2500                                           | 450000       | ٠      |                          |
| 9                       |                              |                                                |              |        |                          |
| 10<br>Ограничения       | Коэффициенты                 |                                                | Левая часть  | Знак   | Правая часть             |
| 11<br>Производственное  |                              |                                                | 200          | $\leq$ | 500                      |
| 12<br>2-е маркетинговое | 0                            |                                                | 100          | $\leq$ | 150                      |
| 13<br>Сырье 1           | 50                           | 100                                            | 15000        | $\leq$ | 50000                    |
| 14<br>Сырье 2           | 70                           | 80                                             | 15000        | $\leq$ | 30000                    |
| 15<br>Сырье 3           | 40                           | 70                                             | 11000        | $\leq$ | 25000                    |
| 16<br>1-е маркетинговое |                              | 0                                              | 100          | $>=$   | 200                      |
| 17<br>Неотрицательность | $\mathbf{0}$                 | 1                                              | 100          | $>=$   | 0                        |
| 18                      |                              |                                                |              |        |                          |
| 19                      | x1                           | x2                                             | z            |        |                          |
|                         |                              |                                                |              |        |                          |
| Решение<br>20           | 100 ед.                      | 100 ед.                                        | 450 000,00 p |        |                          |

<span id="page-10-0"></span>Рисунок 1. Табличная модель для вычисления производственного плана завода «LimitedElectro»

| А                       | B                                                                                  | $\mathsf{C}$                                   | $\mathbf{D}$                   | E      | F                   |
|-------------------------|------------------------------------------------------------------------------------|------------------------------------------------|--------------------------------|--------|---------------------|
|                         |                                                                                    | Производственный план завода "Limited Electro" |                                |        |                     |
| 2                       |                                                                                    | Переменные решения                             |                                |        |                     |
| З                       | x1                                                                                 | х2                                             |                                |        |                     |
|                         | 100                                                                                | 100                                            |                                |        |                     |
| 5                       |                                                                                    |                                                |                                |        |                     |
| 6                       |                                                                                    | Коэффициенты целевой функции                   | Значение целевой функции       |        |                     |
|                         | c1                                                                                 | c2                                             |                                |        |                     |
| 8                       | 2000                                                                               | 2500                                           | =СУММПРОИЗВ(B4:C4;B8:C8)       | ٠      | ٠                   |
| 9                       |                                                                                    |                                                |                                |        |                     |
| 10<br>Ограничения       |                                                                                    | Коэффициенты                                   | Левая часть                    |        | Знак   Правая часть |
| Производственное        |                                                                                    |                                                | =СУММПРОИЗВ(В\$4:С\$4;В11:С11) | $\leq$ | 500                 |
| 2-е маркетинговое<br>12 | 0                                                                                  |                                                | =СУММПРОИЗВ(B\$4:C\$4;B12:C12) | $\leq$ | 150                 |
| Сырье 1<br>13           | 50                                                                                 | 100                                            | =СУММПРОИЗВ(B\$4:C\$4;B13:C13) | $\leq$ | 50000               |
| Сырье 2<br>14           | 70                                                                                 | 80                                             | =СУММПРОИЗВ(В\$4:С\$4;В14:С14) | $\leq$ | 30000               |
| Сырье 3<br>15           | 40                                                                                 | 70                                             | =СУММПРОИЗВ(B\$4:C\$4;B15:C15) | $\leq$ | 25000               |
| 1-е маркетинговое<br>16 |                                                                                    | 0                                              | =СУММПРОИЗВ(B\$4:C\$4;B16:C16) | $>=$   | 200                 |
| 17<br>Неотрицательность | l0                                                                                 |                                                | =СУММПРОИЗВ(В\$4:С\$4;В17:С17) | $>=$   | 0                   |
| 18                      |                                                                                    |                                                |                                |        |                     |
| 19<br>Решение           | x1                                                                                 | x2                                             | z                              |        |                     |
| 20                      | =ФИКСИРОВАННЫЙ(B4; 0)&" ед." =ФИКСИРОВАННЫЙ(C4;0)&" ед." =ФИКСИРОВАННЫЙ(D8;2)&" р" |                                                |                                |        |                     |

Рисунок 2. Формулы табличной модели

<span id="page-10-1"></span>Левые части ограничений, поскольку это линейные функции, также вычисляются с помощью функции СУММПРОИЗВ. Даже если это простые ограничения типа  $x_2 \le 150$ , которые здесь представляются как  $0^*x_1 + 1^*x_2 \le$ 150 (2-е маркетинговое ограничение, Рисунок 2).

Требуется обратить внимание на то, что ограничения сгруппированы по типу неравенств — сначала идут ограничения типа  $\lt$  =, а затем типа > =. Последовательность расположения групп He существенна, однако существенно само наличие групп однотипных ограничений, что позволит в дальнейшем использовать эту группировку в средстве «Поиск решения» для более удобного использования. Знаки неравенств в диапазоне  $E11:E17$ 

вставлены только для информативности ограничений для пользователя модели, а средство «Поиск решения» их не использует. Средство «Поиск решения» использует при построении отчётов заголовки строк, содержащих ограничения. Поэтому рекомендуется давать более содержательные заголовки, даже чем те, что содержит [Рисунок 1 в](#page-10-0) ячейках *А11:А17*. Например, можно использовать следующие заголовки: Ограничение на объем производства, Маркетинговое ограничение продаж и т.п. С другой стороны, заголовки не являются обязательным элементом табличной модели, однако их отсутствие приводит к потере информативности модели для её пользователей.

#### **Использование средства «Поиск решения»**

После того, как была построена и проверена табличная модель, необходимо её решить. Для этого и используется надстройка Excel «Поиск решения». Соответствующая надстройке область меню «Анализ» должна располагаться в меню «Сервис» в (или в меню «Данные» в MSOffice 2007 и выше) (см. [Рисунок](#page-11-0) 3).

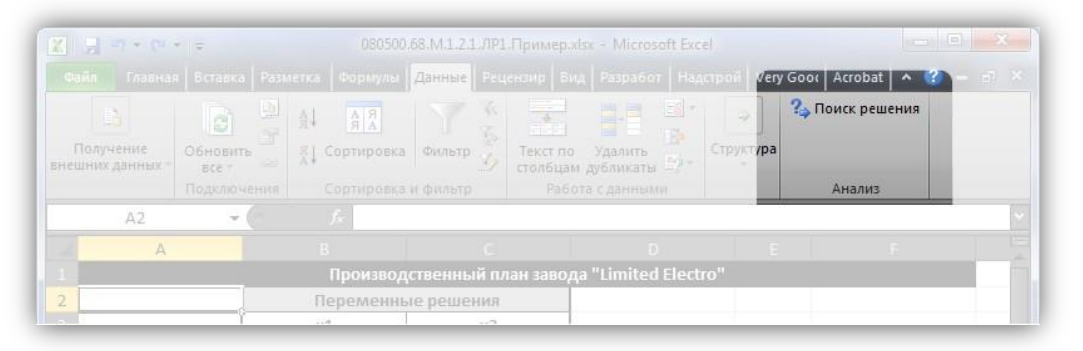

**Рисунок 3. Панель «Анализ» и кнопка «Поиск решения»**

<span id="page-11-0"></span>Если указанные элементы меню не найдены, требуется подключить надстройку. Для ее подключения выполните команду Сервис->Надстройки (или Файл->Параметры->Надстройки в MSOffice 2007 и выше) и в открывшемся диалоговом окне Надстройки в списке Доступные надстройки установите флажок «Поиск решения».

Покажем общую схему применения средства «Поиск решения» для решения задач линейного программирования.

Для применения средства «Поиск решения» требуется выполнить следующие шаги (предполагается, что до первого шага на листе Excel создана и проверена табличная модель):

- 1. Выберите команду «Поиск решения».
- 2. В открывшемся диалоговом окне «Поиск решения» укажите данные, необходимые для поиска оптимального решения (см. [Рисунок](#page-12-0) 4).
	- 2.1.В поле «Оптимизировать целевую функцию» введите адрес ячейки, содержащей значение целевой функции. Для модели из примера в это поле следует ввести *D8*.
- 2.2. Параметр «До» позволяет задать тип оптимизации. В данном случае необходимо максимизировать значение целевой функции, т.е. выбрать переключатель «Максимум».
- 2.3. Поле «Изменяя ячейки переменных» позволяет указать ячейки, в которых содержатся переменные модели. В рассматриваемом примере требуется ввести диапазон *В4:С4*.

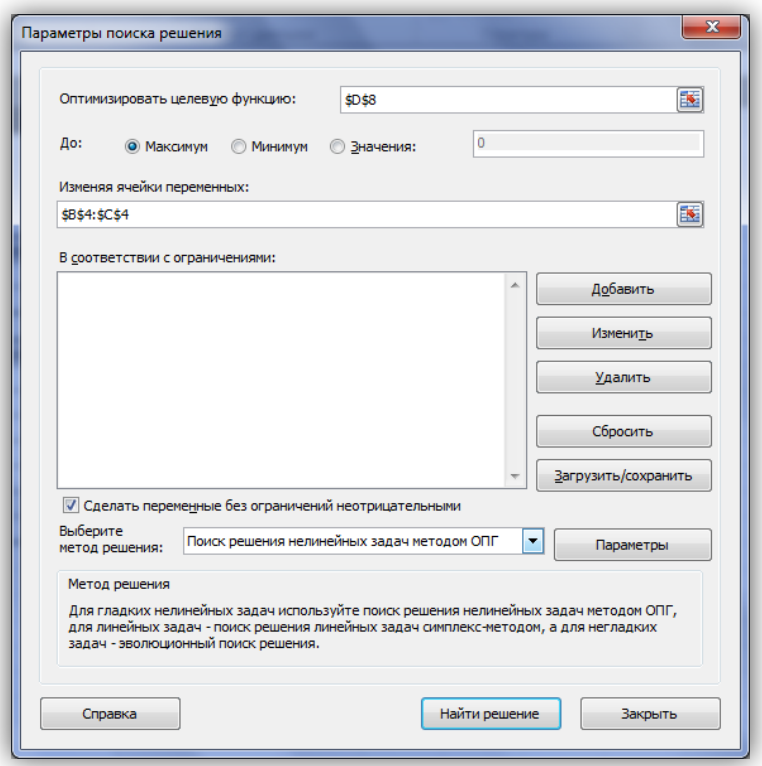

**Рисунок 4. Задание параметров для поиска решения**

<span id="page-12-0"></span>3. Далее задайте ограничения в области «В соответствии с ограничениями», используя кнопку «Добавить». Для рассматриваемого примера требуется ввести два элемента ограничений, как показывают [Рисунок](#page-12-1) 5 и [Рисунок 6.](#page-13-0)

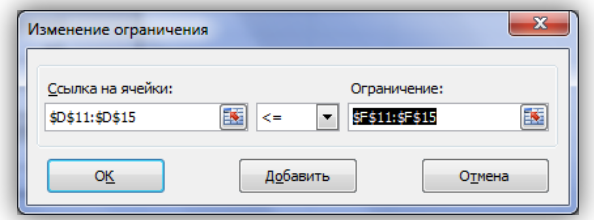

<span id="page-12-1"></span>**Рисунок 5. Задание первой группы ограничений**

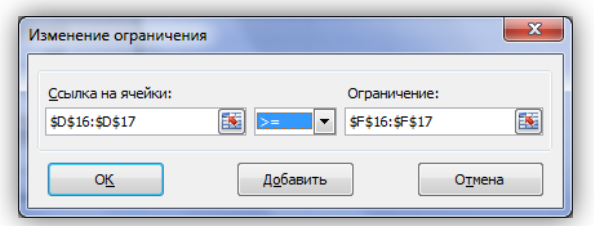

**Рисунок 6. Задание второй группы ограничений**

<span id="page-13-0"></span>4. После задания ограничений следует задать метод решения «Поиск решения линейных задач симплекс-методом» в поле «Выберите метод решения» (см. [Рисунок 7\)](#page-13-1).

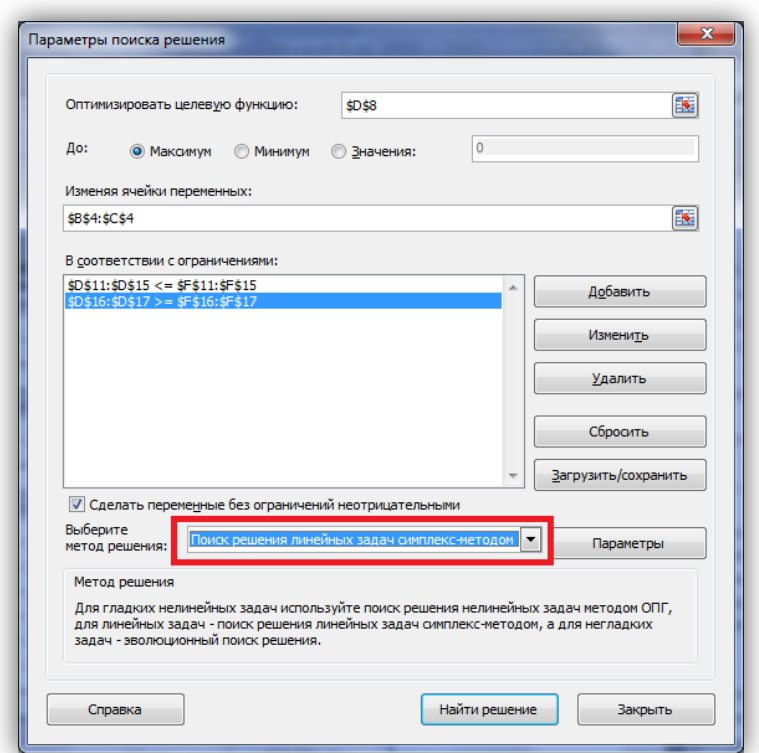

**Рисунок 7. Выбор метода решения**

- <span id="page-13-1"></span>5. Далее требуется в диалоговом окне Параметры, которое открывается после нажатия кнопки «Параметры» диалогового окна «Поиск решения», задать дополнительные условия для поиска решения (см. [Рисунок](#page-14-0) 8):
	- 5.1. Параметры «Максимальное время (в секундах)»=100, «Число итераций»=100, «Точность ограничения»=0,000001.
	- 5.2. Установить флажок «Использовать автоматическое масштабирование».
	- 5.3. Если хотите проследить каждую итерацию процесса вычисления, установите флажок «Показывать результаты итераций». Если хотите

сразу получить результат вычислений, не устанавливайте этот флажок.

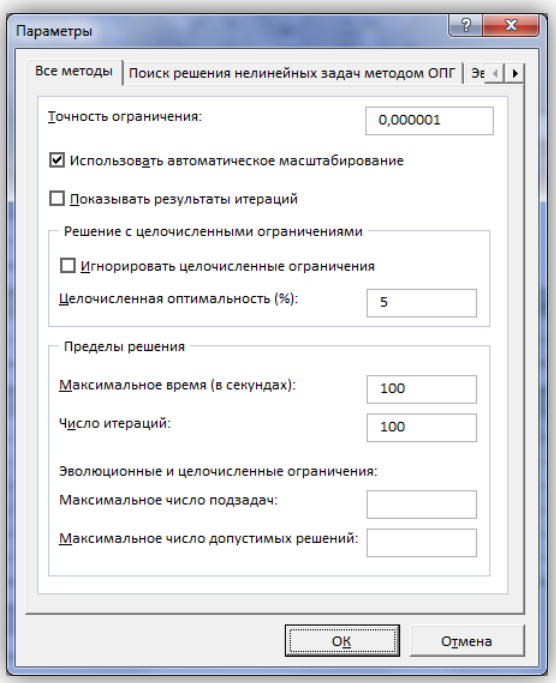

**Рисунок 8. Параметры поиска решения**

- <span id="page-14-0"></span>5.4.Все прочие параметры предназначены для настройки решений с использованием методов решения нелинейных задач и эволюционного поиска.
- 6. Нажмите кнопку «Найти решение».
- 7. После окончания работы «Поиск решения» выведет на экран диалоговое окно «Результаты поиска решения» (см. [Рисунок](#page-14-1) 9), в котором можно указать дальнейшие действия. Выберите все отчёты для их дальнейшего построения и нажмите кнопку «ОК».

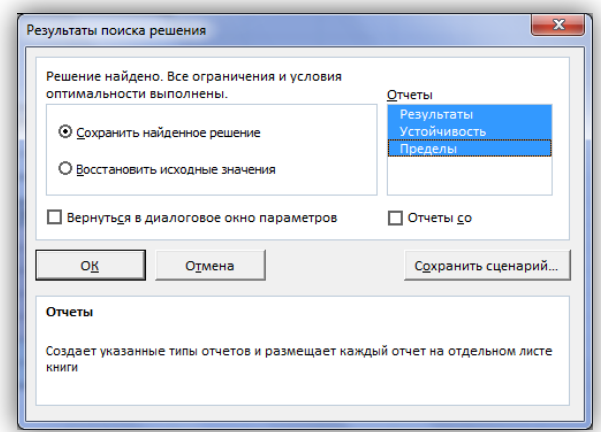

**Рисунок 9. Успешное завершение решения задачи.**

<span id="page-14-1"></span>Диалоговое окно «Результаты поиска решения» сообщает о завершении поиска. Если оптимальное решение найдено, в диалоговом окне «Результаты поиска решения» должно отобразиться сообщение

«Решение найдено. Bce ограничения и условия оптимальности выполнены». Если получено такое сообщение, можно или сохранить найденное решение, выбрав соответствующий параметр, или отбросить его, выбрав параметр «Восстановить исходные значения». Существует возможность также получить три типа отчетов о решении. Каждый отчет выводится на новый лист рабочей книги.

В рассматриваемом примере решение найдено (см. Рисунок 10): надо производить 257 единиц дисплеев типа 46" и 150 единиц дисплеев типа 51", при этом будет получена прибыль в размере 889 285,17 руб. В диалоговом окне Результаты поиска решения мы также указали, что надо создать отчеты.

| A                       | B                                              | c       | D            | Ε      | F                        |
|-------------------------|------------------------------------------------|---------|--------------|--------|--------------------------|
|                         | Производственный план завода "Limited Electro" |         |              |        |                          |
| 2                       | Переменные решения                             |         |              |        |                          |
| 3                       | x1                                             | x2      |              |        |                          |
| A                       | 257,1428571                                    | 150     |              |        |                          |
| 5                       |                                                |         |              |        |                          |
|                         | Коэффициенты целевой функции                   |         |              |        | Значение целевой функции |
| $\overline{7}$          | c1                                             | c2      |              |        |                          |
| 8                       | 2000                                           | 2500    | 889285,7143  | $\sim$ | ۰                        |
| 9                       |                                                |         |              |        |                          |
| 10<br>Ограничения       | Коэффициенты                                   |         | Левая часть  | Знак   | Правая часть             |
| 11<br>Производственное  |                                                |         | 407,1428571  | $\leq$ | 500                      |
| 12<br>2-е маркетинговое | 0                                              |         | 150          | $\leq$ | 150                      |
| 13<br>Сырье 1           | 50                                             | 100     | 27857,14286  | $\leq$ | 50000                    |
| 14<br>Сырье 2           | 70                                             | 80      | 30000        | $\leq$ | 30000                    |
| 15<br>Сырье 3           | 40                                             | 70      | 20785,71429  | $\leq$ | 25000                    |
| 16<br>1-е маркетинговое | 1                                              | 0       | 257,1428571  | $>=$   | 200                      |
| Неотрицательность<br>17 | 0                                              |         | 150          | $>=$   | 0                        |
| 18                      |                                                |         |              |        |                          |
| 19                      | x1                                             | x2      | z            |        |                          |
| Решение<br>20           | 257 ед.                                        | 150 ед. | 889 285,71 p |        |                          |

Рисунок 10. Решение линейной модели для завода «LimitedElectro»

## <span id="page-15-0"></span>Анализ математического решения проблемы и формирование управленческого решения

На этом этапе требуется на основе полученного с использованием «Поиска решений» решения математической модели найти решение реальной проблемы. В процессе построения модели были сделаны различные допущения, упрощающие реальную ситуацию, в результате формализовать модель. Зависимости, чего появилась возможность зафиксированные в модели, лишь приближенно отображают реальные зависимости между факторами и переменными решения и объективной целью. Знания факторов, влияющих на цель, являются неполными, а значения факторов — приближенные. В соответствие с последним встаёт вопрос: если реальные значения параметров отличаются от тех, которые заложены в модели, то изменится ли решение, и если да, то на сколько изменится?

На подобные вопросы призван дать ответ анализ полученного решения, корректно называемый анализом чувствительности решения. Анализ чувствительности проводится после получения оптимального решения математической модели и дает информацию, которую нужно использовать при принятии решения в реальной ситуации.

чувствительности позволяет ответить на Анализ следующие вопросы:

- В каких пределах могут изменяться параметры модели так, чтобы сохранилось полученное решение?
- Какие ограничения связанные (т.е. влияют на целевую функцию), а какие ограничения не влияют на решение?
- Если изменить значения правых частей связанных ограничений, то насколько может измениться значение целевой функции?
- Если значение какой-то переменной решения равно нулю, то при каких условиях она может принять положительное значение? (Вопрос весьма актуален для моделей производства.)

#### Знакомство с отчётами

Средство «Поиск решения» может генерировать три вида отчетов: «Результаты» (см. Рисунок 11), «Устойчивость» (см. Рисунок 12) и «Пределы» (см. Рисунок 13). Перечисленные виды отчётов по своей форме специфичны, «Поиск решения» создает их только для линейных моделей. Для прочих методов решения задач состав отчётов может быть иным или отчёты могут иметь другой вид. Рассмотрим применение отчетов для выполнения анализа чувствительности линейных моделей.

|          | B             | $\mathsf{C}$                      | D                       | E.                                                     | F                      | G           |  |
|----------|---------------|-----------------------------------|-------------------------|--------------------------------------------------------|------------------------|-------------|--|
| 13       |               |                                   |                         |                                                        |                        |             |  |
| 14       |               | Ячейка целевой функции (Максимум) |                         |                                                        |                        |             |  |
| 15       | Ячейка        | Имя                               |                         | Исходное значение Окончательное значение               |                        |             |  |
| 16       | <b>SDS8</b>   | Значение целевой функции          | 450000                  | 889285,7143                                            |                        |             |  |
| 17       |               |                                   |                         |                                                        |                        |             |  |
| 18       |               |                                   |                         |                                                        |                        |             |  |
| 19       |               | Ячейки переменных                 |                         |                                                        |                        |             |  |
| 20       | Ячейка        | Имя                               |                         | Исходное значение Окончательное значение Целочисленное |                        |             |  |
| 21       | <b>SBS4</b>   | x1                                | 100                     |                                                        | 257,1428571 Продолжить |             |  |
| 22       | <b>\$C\$4</b> | x <sub>2</sub>                    | 100                     |                                                        | 150 Продолжить         |             |  |
| 23       |               |                                   |                         |                                                        |                        |             |  |
| 24<br>25 | Ограничения   |                                   |                         |                                                        |                        |             |  |
| 26       | Ячейка        | Имя                               | Значение ячейки         | Формула                                                | Состояние              | Допуск      |  |
| 27       | <b>SDS11</b>  | Производственное Левая часть      |                         | 407,1428571 \$D\$11<=\$F\$11                           | Без привязки           | 92,85714286 |  |
| 28       | <b>SD\$12</b> | 2-е маркетинговое Левая часть     |                         | 150 SDS12 <= SFS12                                     | Привязка               |             |  |
| 29       | <b>SDS13</b>  | Сырье 1 Левая часть               |                         | 27857,14286 \$D\$13<=\$F\$13                           | Без привязки           | 22142.85714 |  |
| 30       | <b>SD\$14</b> | Сырье 2 Левая часть               |                         | 30000 SDS14 <= SFS14                                   | Привязка               | n           |  |
| 31       | <b>SD\$15</b> | Сырье 3 Левая часть               |                         | 20785,71429 \$D\$15<=\$F\$15                           | Без привязки           | 4214,285714 |  |
| 32       | <b>SDS16</b>  | 1-е маркетинговое Левая часть     |                         | 257,1428571 \$D\$16>=\$F\$16                           | Без привязки           | 57.14285714 |  |
| 33       | <b>SD\$17</b> | Неотрицательность Левая часть     |                         | 150 SDS17>=SFS17                                       | Без привязки           | 150         |  |
| 34       |               |                                   |                         |                                                        |                        |             |  |
|          |               | Отчет о результатах 1             | Отчет об устойчивости 1 | Отчет о предела $\overline{a}$                         | III.                   |             |  |

<span id="page-16-0"></span>Рисунок 11. Отчет о результатах

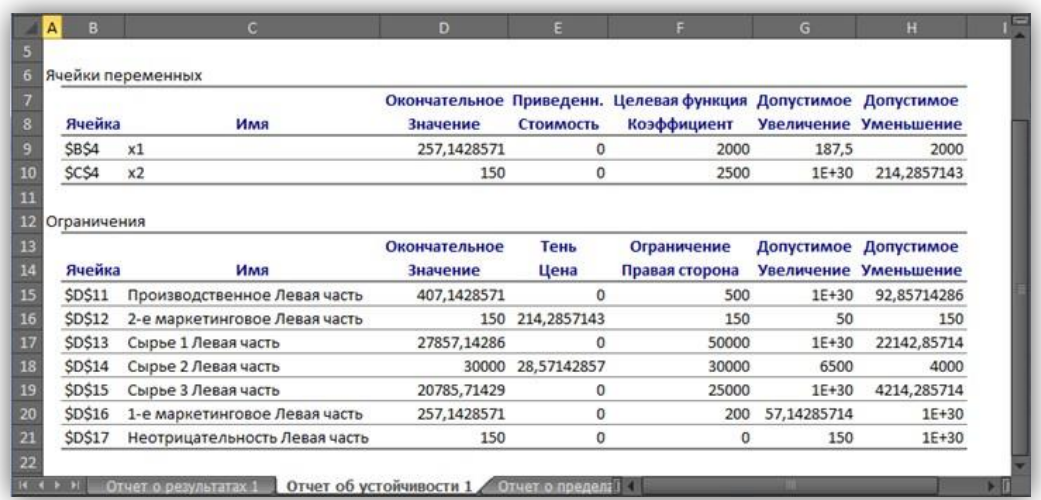

#### **Рисунок 12. Отчёт об устойчивости**

<span id="page-17-0"></span>

|                | B             | c                       | D                      | F      | G                                           | н        |                         | ĸ         | M    |
|----------------|---------------|-------------------------|------------------------|--------|---------------------------------------------|----------|-------------------------|-----------|------|
| 5              |               |                         |                        |        |                                             |          |                         |           |      |
| 6              |               | Целевая функция         |                        |        |                                             |          |                         |           |      |
| $\overline{7}$ | Ячейка        | Имя                     | Значение               |        |                                             |          |                         |           |      |
| 8              | <b>\$D\$8</b> |                         | Значение цел 889285,71 |        |                                             |          |                         |           |      |
| 9              |               |                         |                        |        |                                             |          |                         |           |      |
| 10             |               |                         |                        |        |                                             |          |                         |           |      |
| 11             |               | Переменная              |                        |        | Нижний Целевая функция                      |          | Верхний Целевая функция |           |      |
| 12             | Ячейка        | Имя                     | Значение               | Предел | Результат                                   | Предел   | Результат               |           |      |
| 13             | <b>\$B\$4</b> | x1                      | 257.14286              | 200    | 775000                                      | 257.1429 | 889285.7143             |           |      |
| 14             | <b>\$C\$4</b> | x <sub>2</sub>          | 150                    | 0      | 514285,7143                                 | 150      | 889285,7143             |           |      |
| 15             |               |                         |                        |        |                                             |          |                         |           |      |
|                |               | Отчет об устойчивости 1 |                        |        | <b>Отчет о пределах 1</b> Лист1 / Лист2 / П |          |                         |           | > Iī |
|                | <b>Готово</b> |                         |                        |        |                                             |          | 用同凹                     | e<br>100% | Θ    |

**Рисунок 13. Отчёт о пределах**

<span id="page-17-1"></span>Отчет по результатам полезен для анализа чувствительности тем, что там явно указано, какие ограничения связанные и какие несвязанные. Эти данные приведены в отчете в таблице «Ограничения» в столбце

«Состояние». В столбце «Допуск» той же таблицы показаны значения разностей между левыми и правыми частями ограничений.

Отчет об устойчивости в целях анализа чувствительности представляет большую пользу. В таблице «Ячейки переменных» этого отчета приведена информация о значениях изменяемых ячеек:

- **Ячейка** адрес ячейки переменной;
- **Имя**. Создаётся заранее или составляется из заголовков строк и столбцов, на пересечении которых находятся изменяемые ячейки. Если имен нет, то это поле остается пустым;
- **Окончательное значение** значение переменной, найденное средством «Поиск решения»;
- **Приведённая стоимость** показывает, как изменится оптимальное значение целевой функции при выпуске продукции, которой нет в оптимальном плане. В рассматриваемом примере оптимальный план предполагает выпуск обоих типов дисплеев,

поэтому их приведённая стоимость равна нулю. Если бы оптимальное значение какой-либо из неизвестных было равно нулю (xi = 0), а приведённая стоимость равнялась бы, например,  $-$ 3, то принудительный выпуск 2-х единиц этой переменной хі (т. е. добавление нового ограничения  $xi \ge 2$ ) привел бы к изменению (уменьшению) целевой функции на  $2*(-3) = -6$  единиц. Необходимо отметить, что из равенства нулю оптимального значения неизвестной не следует априорно, что ее приведённая стоимость будет отлична от нуля;

- Целевая функция Коэффициент коэффициент, стоящий при данной изменяемой переменной в формуле целевой функции;
- Допустимое Допустимое увеличение и уменьшение показывают, в каких пределах может изменяться целевой коэффициент при условии, что найденные значения переменных останутся неизменными.

В таблице «Ограничения» соответственно названию приведена информация об ограничениях:

- Ячейка адрес ячейки, на значение которой наложено ограничение;
- Имя. Создаётся заранее или составляется из заголовков строк и столбцов, на пересечении которых находятся изменяемые ячейки. Если имен нет, то это поле остается пустым;
- Окончательное значение значение в ячейке, найденное средством «Поиск решения»;
- Тень Цена показывает, насколько изменится значение целевой функции, если на единицу изменится значение правой части данного ограничения; теневая цена отлична от нуля только тогда, когда данное ограничение в оптимальном решении является связанным;
- Ограничение Правая сторона значение правой части ограничения;
- уменьшение Допустимое увеличение  $\boldsymbol{\mathrm{M}}$ Допустимое показывают пределы изменения правой части ограничения, в которых действует приведенное значение теневой цены («Тень Цена») данного ограничения<sup>1</sup>.

Наиболее важными данными для анализа чувствительности в этом отчете являются нормированные стоимости и теневые цены, применение которых будет рассмотрено ниже. Важно отметить, что значения теневых цен подсчитаны в предположении, что изменяется значение правой части

<sup>&</sup>lt;sup>1</sup> — значения 1E+30 в столбце Допустимое увеличение (или Допустимое уменьшение) показывают, что допускается неограниченное возрастание (или убывание) значения соответственно целевого коэффициента или правой части ограничения.

только одного ограничения при условии постоянства всех остальных параметров модели.

В отчете по пределам в столбцах Нижний предел и Верхний предел показано, в каких пределах с учетом всех ограничений могут изменяться переменные и какие при этом значения будет принимать целевая функция (значения в столбцах «Целевая функция Результат»). Стоит отметить, что если на значения переменной не налагаются явные ограничения, задающие  $\overline{B}$ столбцах ee верхнюю ИЛИ нижнюю границу, **TO**  $\langle \text{BepxHH} \rangle$ предел»/«Нижний предел» и «Целевой результат» для этой переменной будут стоять значения ошибки «#Н/Д».

#### Анализ привязки решения к ограничениям

Приступим к анализу чувствительности в рассматриваемом примере. Во-первых, требуется заметить, что переменные решения нулевые значения не принимают, что облегчает анализ. Рассмотрим ограничения. ограничение, задающее предельный объем производства,  $\Pi$ ервое связанным не является. Отсюда следует очевидный вывод о том, что такой производственный план задействует не все мощности завода. Это является серьёзным недостатком данного плана.

Рассмотрим, что сдерживает объемы производства. Связанными являются второе маркетинговое ограничение и ограничение по сырью 2 (на это указывает отчет о результатах и ненулевые значения теневых цен для этих ограничений в отчете по устойчивости). Влиять на маркетинговое ограничение поскольку требования отдела трудно, маркетинга формируются конъюнктурой рынка, но всё же они могут подвергаться изменению, для чего отдел маркетинга применяет собственные технологии для изменения конъюнктуры рынка, например рекламу и т.п. Однако в рассматриваемом примере особого смысла изменение маркетингового требования не имеет, т.к. чтобы полностью загрузить мощности производства, надо запланировать еще около 93 единиц продукции, а на такое увеличение производства за счёт маркетинга рассчитывать сложно, так как даже объем в 150 единиц трудно продать.

Другое лимитирующее ограничение определяется наличием Ha складе запаса сырья 2. Взглянем на теневую цену этого ограничения, она равна 28,57. Это означает, что изменение на одну единицу величины правой части данного ограничения (т.е. изменение величины запаса сырья 2 на 1 ед.) приведет к изменению на 28,57 руб. величины прибыли (значения целевой функции). Очевидно, что в данном случае при увеличении значения правой части ограничения значение целевой функции будет возрастать, а при уменьшении — убывать. Насколько же нужно увеличить запас сырья  $2.$ чтобы полностью загрузить **BCC** производственные мощности? К сожалению, отчет по устойчивости прямого ответа на этот вопрос не дает.

Посмотрим на число в столбце Допустимое увеличение для этого ограничения. Оно равно 6500. Это значит, что, увеличивая значение правой части ограничения до величины 36500, мы остаемся в рамках прежнего решения — значения переменных и целевой функции, конечно, будут изменяться, но лимитирующими и нелимитирующими останутся прежние ограничения. Если же значение правой части ограничения будет равно или превысит величину 36500, то в качестве лимитирующего (привязка) выступит другое ограничение, которое на данный момент не является лимитирующим.

Чтобы узнать, что получится при изменении правой части пятого ограничения до величины 36500, необходимо опять запускать «Поиск решения». Внесите в ячейку F14 значение 36500 и выберите опять команду «Поиск решения». В диалоговом окне Поиск решения ничего менять не требуется, поскольку настройки были сохранены при предыдущем запуске. Нажмите на кнопку «Найти решение». После нахождения решения требуется выбрать все отчёты для повторного создания.

Новое решение отображает Рисунок 14. В новом решении  $x_1 = 350$ ,  $x_2$  $= 150$  и z = 1075000. Новым лимитирующим ограничением стало первое ограничение, предельный объем производства. задающее Рассматриваемый пример оказался «удачным» для аналитика, T.K. изменение только одного параметра модели (значения правой части ограничения по сырью 2) уже привело к решению (производственному плану), где производственные мощности завода задействованы полностью. В общем случае, если действительно есть необходимость задействовать все мощности производства, скорее всего, пришлось бы проверять другие лимитирующие ограничения и пробовать изменять их правые части.

| A                       | B                            | c       | Ð                                              | E      | F            |
|-------------------------|------------------------------|---------|------------------------------------------------|--------|--------------|
|                         |                              |         | Производственный план завода "Limited Electro" |        |              |
|                         | Переменные решения           |         |                                                |        |              |
|                         | x1                           | x2      |                                                |        |              |
|                         | 350                          | 150     |                                                |        |              |
|                         |                              |         |                                                |        |              |
|                         | Коэффициенты целевой функции |         |                                                |        |              |
|                         | c1                           |         | Значение целевой функции                       |        |              |
|                         | 2000                         | 2500    | 1075000                                        | ٠      |              |
|                         |                              |         |                                                |        |              |
| 10<br>Ограничения       | Коэффициенты                 |         | Левая часть                                    | Знак   | Правая часть |
| Производственное        |                              |         | 500                                            | $\leq$ | 500          |
| 2-е маркетинговое<br>12 | 0                            |         | 150                                            | $\leq$ | 150          |
| 13<br>Сырье 1           | 50                           | 100     | 32500                                          | $\leq$ | 50000        |
| Сырье 2<br>14           | 70                           | 80      | 36500                                          | $\leq$ | 36500        |
| Сырье 3<br>15           | 40                           | 70      | 24500                                          | $\leq$ | 25000        |
| 16<br>1-е маркетинговое |                              | 0       | 350                                            | $>=$   | 200          |
| 17<br>Неотрицательност  | 0                            | 1       | 150                                            | $>=$   |              |
| 18                      |                              |         |                                                |        |              |
| 19                      | x1                           | x2      | z                                              |        |              |
| Решение                 |                              | 150 ед. | 1075 000,00 p                                  |        |              |

<span id="page-20-0"></span>Рисунок 14. Новое оптимальное решение

На текущий момент анализа оптимальным производственным планом будет производство 350 ед. дисплеев типа 46" и 150 ед. дисплеев 51". Однако, чтобы выполнить такой план, необходимо увеличить месячные запасы сырья 2 на 6500 единиц, а месячные запасы сырья 1 и сырья 3 можно уменьшить на 17500 и 500 ед. соответственно. Затем требуется подсчитать, на сколько увеличится (и увеличится ли) себестоимость продукции, если докупить дополнительные объемы сырья 2, так как возрастут расходы по крайней мере на хранение сырья. Это может повлиять на удельную прибыль дисплеев, т. е. могут измениться значения коэффициентов при переменных в формуле целевой функции. Если утверждения о увеличении цены продукции верны, то вычисления снова потребуется повторить. Кроме того, надо вспомнить, что значения этих коэффициентов (цены единицы) известны только приближенно. Поэтому далее следует рассмотреть влияние коэффициентов при переменных в формуле целевой функции.

#### **Анализ коэффициентов целевой функции**

Напомним, что в отчете по устойчивости коэффициенты целевой функции названы «Целевая функция Коэффициент», далее для краткости этот параметр будет называться просто коэффициент, и, как показывает [Рисунок 14,](#page-20-0) этим коэффициентам с самого начала присвоены имена с1 и с2. В последнем отчете об устойчивости (см. [Рисунок](#page-22-0) 15) в таблице «Ячейки переменных» в столбцах «Допустимое увеличение» и «Допустимое уменьшение» приведены значения, на которые могут изменяться целевые коэффициенты при условии сохранения решения. Сохранение решения здесь означает сохранение значений переменных решения, но значение целевой функции может изменяться. Однако следует учесть, что эти числа имеют смысл при выполнении дополнительного условия, а именно, что целевые коэффициенты изменяются по одному, а не совместно. Таким образом, на основании данных отчета по устойчивости можно утверждать, что если коэффициент *с1* при переменной *х1* будет изменяться в пределах от 0 до 2500 или коэффициент *с2* при переменной *х2* будет изменяться в пределах от 2000 до бесконечности, то значения этих переменных останутся прежними. На вопрос же каким будет решение, если изменятся оба целевых коэффициента, отчет по устойчивости ответа не дает. Этот ответ требуется получить самостоятельно.

| А  | B              | C.                                        | D             | E                   | F                                                              | G           | н                     |
|----|----------------|-------------------------------------------|---------------|---------------------|----------------------------------------------------------------|-------------|-----------------------|
|    |                |                                           |               |                     |                                                                |             |                       |
|    |                | Ячейки переменных                         |               |                     | Окончательное Приведенн. Целевая функция Допустимое Допустимое |             |                       |
|    | Ячейка         | Имя                                       | Значение      | Стоимость           | Коэффициент                                                    |             | Увеличение Уменьшение |
|    | <b>\$B\$4</b>  | x1                                        | 350           | o                   | 2000                                                           | 187.5       | 2000                  |
| 10 | <b>\$C\$4</b>  | x <sub>2</sub>                            | 150           | 0                   | 2500                                                           | $1E + 30$   | 214,2857143           |
|    |                |                                           |               |                     |                                                                |             |                       |
|    | Ограничения    |                                           |               |                     |                                                                |             |                       |
|    |                |                                           | Окончательное | Тень                | Ограничение                                                    |             | Допустимое Допустимое |
|    | Ячейка         | Имя                                       | Значение      | Цена                | Правая сторона                                                 |             | Увеличение Уменьшение |
|    | \$D\$11        | Производственное Левая часть              | 500           | $\mathbf{0}$        | 500                                                            | $1F+30$     | 0                     |
|    | <b>SDS12</b>   | 2-е маркетинговое Левая часть             | 150           | 214.2857143         | 150                                                            | 20.58823529 | o                     |
|    | SDS13          | Сырье 1 Левая часть                       | 32500         | o                   | 50000                                                          | $1E + 30$   | 17500                 |
|    | <b>SDS14</b>   | Сырье 2 Левая часть                       | 36500         | 28,57142857         | 36500                                                          | 0           | 10500                 |
|    | <b>SDS15</b>   | Сырье 3 Левая часть                       | 24500         | 0                   | 25000                                                          | $1F + 30$   | 500                   |
|    | <b>\$D\$16</b> | 1-е маркетинговое Левая часть             | 350           | 0                   | 200                                                            | 150         | $1F + 30$             |
|    | \$D\$17        | Неотрицательность Левая часть             | 150           | 0                   | $\bf{0}$                                                       | 150         | 1E+30                 |
|    |                | Отчет о пределах 1<br>Отчет о результатах |               | Отчет об устойчи∏ 4 |                                                                | TIII.       |                       |

<span id="page-22-0"></span>Рисунок 15. Отчет по устойчивости для решения с изменённым ограничением «Сырьё 2»

В примере целевой коэффициент с1 при переменной х1 может изменяться в пределах 1500 до 2300, а целевой коэффициент с2 при переменной  $x^2$  — в пределах от 2100 до 3000. Хотя эти пределы не перекрывают крайние значения, которые показаны в отчете об устойчивости, необходимо проверить решение при совместном изменении значений целевых коэффициентов. Для этого проверим граничные изменения коэффициентов, при этом важно учесть, что полученное решение, как показывает Рисунок 15, остаётся в силе пока целевой коэффициент c1, будет меньше целевого коэффициента с2. Поэтому в первую очередь требуется проверить решение, если коэффициент с1 будет равен 2300, а коэффициент с2 будет равен 2100. Запишите эти числа в ячейки В8 и С8 соответственно и запустите «Поиск решения», ничего не меняя в его установках, в результате будет получено новое решение (см. Рисунок 16).

Как можно было предположить, если удельная прибыль 51" дисплеев меньше удельной прибыли 46" дисплеев, то производить 51" дисплеи невыгодно. Отметим, что прибыль при данном решении больше, чем в предыдущем решении (1150000 руб. против 1075000 руб.), а сырья всех видов потребуется меньше, поскольку ни одно ограничение по сырью не является лимитирующим. И все-таки, если для поддержания ассортимента продукции необходимо производить дисплеи 51", то насколько надо увеличить ее удельную прибыль, чтобы ее производство стало выгодным? Ответ здесь очевиден — надо как минимум сравнять удельные стоимости обоих типов краски. На это указывает число 200 в столбце «Допустимое увеличение» и в строке  $x^2$  таблицы «Ячейки переменных» отчета об устойчивости для данного решения (см. Рисунок 17).

| А                             | B                            | C              | D                                              | E              | F                        |
|-------------------------------|------------------------------|----------------|------------------------------------------------|----------------|--------------------------|
| 1                             |                              |                | Производственный план завода "Limited Electro" |                |                          |
| $\overline{2}$                | Переменные решения           |                |                                                |                |                          |
| 3                             | x1                           | <b>x2</b>      |                                                |                |                          |
| 4                             | 500                          | 0              |                                                |                |                          |
| 5                             |                              |                |                                                |                |                          |
| 6                             | Коэффициенты целевой функции |                |                                                |                |                          |
| 7                             | c1                           | c2             |                                                |                | Значение целевой функции |
| 8                             | 2300                         | 2100           | 1150000                                        | $\overline{a}$ |                          |
| 9                             |                              |                |                                                |                |                          |
| 10<br>Ограничения             | Коэффициенты                 |                | Левая часть                                    | Знак           | Правая часть             |
| 11<br>Производственное        |                              | 1              | 500                                            | $\leq$         | 500                      |
| 12<br>2-е маркетинговое       | 0                            | 1              | n                                              | $\leq$         | 150                      |
| 13<br>Сырье 1                 | 50                           | 100            | 25000                                          | $\leq$         | 50000                    |
| Сырье 2<br>14                 | 70                           | 80             | 36500                                          | $\leq$         | 36500                    |
| 15<br>Сырье 3                 | 40                           | 70             | 20000                                          | $\leq$         | 25000                    |
| 16<br>1-е маркетинговое       | 1                            | 0              | 500                                            | ≍              | 200                      |
| 17<br><b>Неотрицательност</b> | $\mathbf 0$                  | 1              | 0                                              | $>=$           | 0                        |
| 18                            |                              |                |                                                |                |                          |
| 19<br>Решение                 | x1                           | x2             | z                                              |                |                          |
| 20                            | 500 ед.                      | 0 ед.          | 1150 000,00 p                                  |                |                          |
| 21                            |                              |                |                                                |                |                          |
| Отчет о пределах 1            | Лист1                        | Лист2<br>Лист3 | $\blacksquare$                                 | TIII.          |                          |

<span id="page-23-0"></span>Рисунок 16. Решение при крайних значениях целевых коэффициентов

|    | A                 | B.             | c                                         | D             | Ε                   | F                                                              | G           | н                     |  |
|----|-------------------|----------------|-------------------------------------------|---------------|---------------------|----------------------------------------------------------------|-------------|-----------------------|--|
| 5  |                   |                |                                           |               |                     |                                                                |             |                       |  |
| 6  | Ячейки переменных |                |                                           |               |                     |                                                                |             |                       |  |
|    |                   |                |                                           |               |                     | Окончательное Приведенн. Целевая функция Допустимое Допустимое |             |                       |  |
|    |                   |                |                                           |               |                     |                                                                |             |                       |  |
| 8  |                   | Ячейка         | Имя                                       | Значение      | Стоимость           | Коэффициент                                                    |             | Увеличение Уменьшение |  |
| 9  |                   | <b>\$B\$4</b>  | x1                                        | 500           | $\bf{0}$            | 2300                                                           | $1F + 30$   | 200                   |  |
| 10 |                   | \$C\$4         | x <sub>2</sub>                            | $\mathbf{0}$  | 0                   | 2100                                                           | 200         | $1F + 30$             |  |
| 11 |                   |                |                                           |               |                     |                                                                |             |                       |  |
| 12 |                   | Ограничения    |                                           |               |                     |                                                                |             |                       |  |
| 13 |                   |                |                                           | Окончательное | Тень                | Ограничение                                                    |             | Допустимое Допустимое |  |
| 14 |                   | Ячейка         | Имя                                       | Значение      | Цена                | Правая сторона                                                 |             | Увеличение Уменьшение |  |
| 15 |                   | <b>SDS11</b>   | Производственное Левая часть              | 500           | 2300                | 500                                                            | 21,42857143 | 300                   |  |
| 16 |                   | <b>\$D\$12</b> | 2-е маркетинговое Левая часть             | $\Omega$      | n                   | 150                                                            | $1F + 30$   | 150                   |  |
| 17 |                   | <b>\$D\$13</b> | Сырье 1 Левая часть                       | 25000         | $\Omega$            | 50000                                                          | $1F + 30$   | 25000                 |  |
| 18 |                   | <b>\$D\$14</b> | Сырье 2 Левая часть                       | 35000         | O                   | 36500                                                          | $1F + 30$   | 1500                  |  |
| 19 |                   | <b>SDS15</b>   | Сырье 3 Левая часть                       | 20000         | $\Omega$            | 25000                                                          | $1E + 30$   | 5000                  |  |
| 20 |                   | <b>SD\$16</b>  | 1-е маркетинговое Левая часть             | 500           | o                   | 200                                                            | 300         | $1E + 30$             |  |
| 21 |                   | <b>SD\$17</b>  | Неотрицательность Левая часть             | 0             | $-200$              | $\Omega$                                                       | 150         | o                     |  |
| 22 |                   |                |                                           |               |                     |                                                                |             |                       |  |
|    |                   | Ы              | Отчет о пределах 2<br>Отчет о результатах |               | Отчет об устойчи∥ ∢ |                                                                | III.        |                       |  |

<span id="page-23-1"></span>Рисунок 17. Отчет по устойчивости для решения при крайних значениях целевых коэффициентов

Если значения удельных прибылей сделать равными, то будет получен случай множественных альтернативных оптимальных решений задачи линейной оптимизации: любая пара неотрицательных чисел х1 и х2 таких, что  $x1 + x2 = 500$  и  $x2 \le 150$ , будет решением данной задачи, при этом значения целевой функции для любых таких решений будут одинаковыми. Чтобы убедиться в этом, введите в ячейки В8 и С8 одинаковые значения, например 2300. Запустите «Поиск решения». Будет получено новое решение  $x1 = 500$  и  $x2 = 0$  (см. Рисунок 18), поскольку это граничное решение, которое кроме прочего оптимизированно  $\Pi$ O ограничениям, т.е. в отчёте о результатах имеет наиболее оптимальные абсолютные значения допусков в таблице «Ограничения». Других

решений в рассматриваемом примере, хотя их существует много, с использованием «Поиска решений» получено быть не может.

| $\mathbf A$             | B                            | c           | D                                              | F.                       | F            |  |  |
|-------------------------|------------------------------|-------------|------------------------------------------------|--------------------------|--------------|--|--|
| 1                       |                              |             | Производственный план завода "Limited Electro" |                          |              |  |  |
| $\overline{2}$          | Переменные решения           |             |                                                |                          |              |  |  |
| 3                       | x1                           | x2          |                                                |                          |              |  |  |
| 4                       | 500                          | o           |                                                |                          |              |  |  |
| 5                       |                              |             |                                                |                          |              |  |  |
| 6                       | Коэффициенты целевой функции |             |                                                |                          |              |  |  |
| $\overline{7}$          | c1                           | c2          |                                                | Значение целевой функции |              |  |  |
| 8                       | 2300                         | 2300        | 1150000                                        |                          | ۰            |  |  |
| 9                       |                              |             |                                                |                          |              |  |  |
| 10<br>Ограничения       | Коэффициенты                 |             | Левая часть                                    | Знак                     | Правая часть |  |  |
| 11<br>Производственное  |                              |             | 500                                            | $\leq$                   | 500          |  |  |
| 2-е маркетинговое<br>12 | 0                            |             | $\mathbf{0}$                                   | $\leq$                   | 150          |  |  |
| 13<br>Сырье 1           | 50                           | 100         | 25000                                          | $\leq$                   | 50000        |  |  |
| Сырье 2<br>14           | 70                           | 80          | 36500                                          | $\leq$                   | 36500        |  |  |
| Сырье 3<br>15           | 40                           | 70          | 20000                                          | $\leq$                   | 25000        |  |  |
| 1-е маркетинговое<br>16 | 1                            | 0           | 500                                            | $>=$                     | 200          |  |  |
| 17<br>Неотрицательност  | 0                            | 1           | $\mathbf{0}$                                   | ≍                        | 0            |  |  |
| 18                      |                              |             |                                                |                          |              |  |  |
| 19<br><b>Решение</b>    | x1                           | x2          | z                                              |                          |              |  |  |
| 20                      | 500 ед.                      | 0ед.        | 1150000,00 p                                   |                          |              |  |  |
| 21                      |                              |             |                                                |                          |              |  |  |
| Отчет о пределах 1      | Лист1                        | Лист2 Лист3 | $\mathbb{R}$ 4                                 | m.                       |              |  |  |

Рисунок 18. Решение предполагающее отказ от дисплеев 51"

<span id="page-24-0"></span>реальных задачах линейной оптимизации  $\mathbf{B}$ множественные оптимальные решения встречаются относительно редко. Более вероятно, эта ситуация может проявиться при проведении анализа чувствительности, как в последнем примере. Признак того, что при данном решении существуют другие альтернативные решения, дает отчет об устойчивости. Если в таблице «Ячейки переменных» в столбцах «Допустимое увеличение» и «Допустимое уменьшение» для некоторых переменных присутствуют нули, то это и является признаком того, что существуют альтернативные решения. Например, Рисунок 19 показывает отчет по устойчивости для рассматриваемой задачи, когда  $c1 = 2300$  и  $c2 = 2300$ , а  $x1 = 500$   $\mu$   $x2 = 0$ .

|                             | B             | Ċ.                            | D             | E.        | F                                                              | G         | H                     |  |  |
|-----------------------------|---------------|-------------------------------|---------------|-----------|----------------------------------------------------------------|-----------|-----------------------|--|--|
| 5<br>6<br>Ячейки переменных |               |                               |               |           |                                                                |           |                       |  |  |
|                             |               |                               |               |           | Окончательное Приведенн. Целевая функция Допустимое Допустимое |           |                       |  |  |
|                             | Ячейка        | Имя                           | Значение      | Стоимость | Коэффициент                                                    |           | Увеличение Уменьшение |  |  |
| 9                           | <b>\$B\$4</b> | x1                            | 500           | 0         | 2300                                                           | $1E+30$   | 0                     |  |  |
| 10                          | <b>\$C\$4</b> | x2                            | 0             | O         | 2300                                                           | 0         | $1E + 30$             |  |  |
|                             |               |                               |               |           |                                                                |           |                       |  |  |
| 12                          | Ограничения   |                               |               |           |                                                                |           |                       |  |  |
| 13                          |               |                               | Окончательное | Тень      | Ограничение                                                    |           | Допустимое Допустимое |  |  |
| 14                          | Ячейка        | Имя                           | Значение      | Цена      | Правая сторона                                                 |           | Увеличение Уменьшение |  |  |
| 15                          | <b>SD\$11</b> | Производственное Левая часть  | 500           | 2300      | 500                                                            | 125       | 300                   |  |  |
| 16                          | <b>SD\$12</b> | 2-е маркетинговое Левая часть | $\Omega$      | $\Omega$  | 150                                                            | $1E + 30$ | 150                   |  |  |
| 17                          | SDS13         | Сырье 1 Левая часть           | 25000         | O         | 50000                                                          | $1E + 30$ | 25000                 |  |  |
| 18                          | <b>SDS14</b>  | Сырье 2 Левая часть           | 36500         | 0         | 36500                                                          | $1E + 30$ | 0                     |  |  |
|                             | <b>SDS15</b>  | Сырье 3 Левая часть           | 20000         | O         | 25000                                                          | $1E + 30$ | 5000                  |  |  |
| 19                          |               | 1-е маркетинговое Левая часть | 500           | 0         | 200                                                            | 300       | $1E + 30$             |  |  |
| 20                          | <b>SDS16</b>  |                               |               |           |                                                                |           | 0                     |  |  |
| 21                          | <b>SD\$17</b> | Неотрицательность Левая часть | $\Omega$      | 0         | $\Omega$                                                       | 150       |                       |  |  |
| 22                          |               |                               |               |           |                                                                |           |                       |  |  |

<span id="page-24-1"></span>Рисунок 19. Отчет по устойчивости в случае множественных решений

Если некоторые переменные принимают нулевые значения, то еще одним признаком присутствия альтернативных решений будут нулевые значения нормированных стоимостей для этих переменных.

Наличие альтернативных решений делает необходимым выбор из множества решений. Кроме того, поскольку с «точки зрения» целевой функции все альтернативные решения равнозначны, можно привлечь дополнительный критерий отбора решений, который изначально не учитывался в модели. Тем самым можно улучшить решение, сделать его более оптимальным, но в соответствии с новым дополнительным Например, критерием.  $\bf{B}$ рассматриваемом случае заволом  $\mathbf{c}$ «LimitedElectro» среди альтернативных решений можно найти такое решение, которое обеспечивает минимальные суммарные запасы сырья при той же величине прибыли. Легко убедиться, что при решении  $x1 = 500$ и х2 = 0 потребуется 80000 единиц всех видов сырья, а при решении х1 = 350 и  $x^2 = 150 - 93500$ . Именно по этому дополнительному критерию «Поиск решения» выделил решение  $x1 = 500$  и  $x2 = 0$  (см. Рисунок 18).

#### Создание итогового отчёта

Для подведения итогов анализа чувствительности требуется записать и структурировать информацию, которая была получена в результате этого анализа. Одним из вариантов такой формализации результатов является составление таблицы, где для тех значений параметров модели, которые изменялись при проведении анализа чувствительности, были бы приведены значения переменных решения и соответствующие значения целевой функции. В Excel построение такой таблицы может быть выполнено при помощи средства сценарии.

Сценарий — это сохраненное множество значений ячеек рабочего листа, т.е. своего рода снимок состояния. Excel имеет возможность быстрого переключения между различными сценариями. Поэтому, если сохранить в качестве сценария значения параметров модели и значения переменных решения, можно быстро восстановить табличную модель и ее решение при различных наборах параметров. Кроме того, на основе сохраненных сценариев Excel может создать отчет. Сценарии являются полезными при проведении анализа чувствительности (для сравнения различных решений) и для документирования результатов анализа.

Рассмотрим на примере, как создавать и сохранять сценарии и как на их основе затем построить отчет. Для оптимизации работы аналитика, сценарии желательно сохранять по мере их формирования, т. е. после каждого изменения, внесенного в табличную модель, а в текущей лабораторной работе, для формирования сценариев потребуется повторить несколько расчётов.

Перед началом создания сценариев требуется сделать замечание о том, что следует сохранять в сценариях. В сценариях сохраняются константы, т. е. такие значения, которые в ячейки рабочего листа введены

напрямую, а не вычислены по формулам. Значения переменных решения, хотя они вычисляются с помощью средства «Поиск решения», также считаются константами, поскольку для их определения не используются формулы рабочего листа. Т.о. результаты вычислений не сохраняются, а вычисляются заново при восстановлении на рабочем листе ранее сохраненных констант сценария или при создании отчета по сценариям. В сценариях примера будем сохранять значения переменных решения, значения целевых коэффициентов и значения правых частей ограничений.

Восстановим по очереди модели. Первая модель имела целевые коэффициенты *с1* и *с2* соответственно *2000* и *2500*, а правая часть пятого ограничения равнялась *30000*. Восстановите на рабочем листе эти значения и запустите средство «Поиск решения» для получения решения. Должно получиться прежнее решение: x1 = 257, x2 = 150 и z = 889285,71 (см. [Рисунок](#page-15-0) 10).

Чтобы создать новый сценарий для текущего рабочего листа, выполните следующие действия:

- 1. Выберите команду Сервис->Сценарии (в MSOffice 2007 и выше Данные->Работа с данными->Анализ «что если»).
- 2. Открывшееся диалоговое окно «Диспетчер сценариев» основное средство работы со сценариями. В этом окне нажмите кнопку «Добавить» (см. [Рисунок 20\)](#page-26-0).
- 3. В диалоговом окне «Добавление сценария» введите название сценария в поле ввода «Название сценария» (см. [Рисунок 21\)](#page-27-0). Желательно давать содержательные названия, показывающие отличия данного сценария от других. В рассматриваемом примере первый сценарий назовите «Исходный».

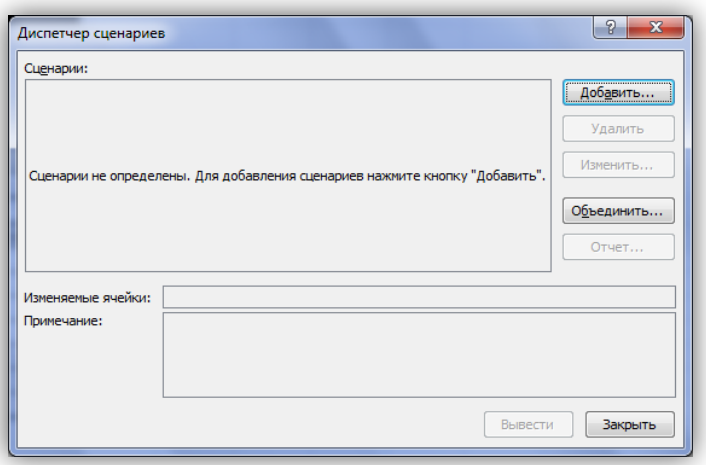

<span id="page-26-0"></span>**Рисунок 20. Диалоговое окно «Диспетчер сценариев»**

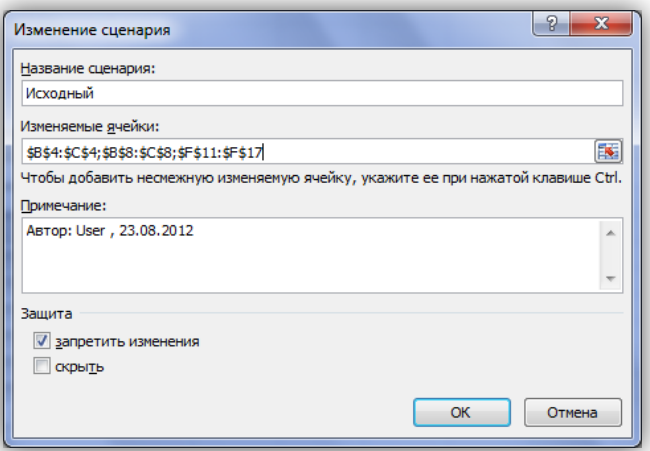

**Рисунок 21. Диалоговое окно «Добавление сценария»**

- <span id="page-27-0"></span>4. В поле ввода «Изменяемые ячейки» введите адреса ячеек, содержащих константы, задающие параметры модели. Эти ячейки в сценариях называются ячейки переменных. В рассматриваемом примере надо ввести *B4:C4;B8:C8;F11:F17*. Проще всего вводить адреса ячеек путем выделения ячеек непосредственно на рабочем листе.
- 5. В поле ввода «Примечание» желательно вводить комментарии к создаваемому сценарию. Excel автоматически создаст примечание, содержащее имя создателя сценария (по зарегистрированному имени пользователя) и дату его создания.
- 6. Нажмите в диалоговом окне «Добавление сценария» кнопку «ОК».
- 7. В открывшемся диалоговом окне Значения ячеек сценария проверьте и при необходимости измените значения для изменяемых ячеек (см. [Рисунок](#page-27-1) 22).

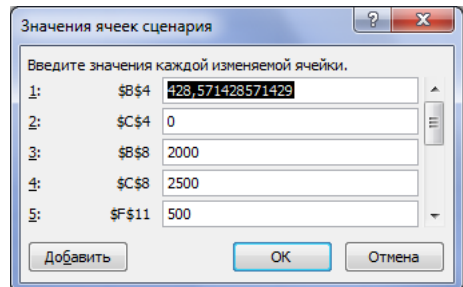

**Рисунок 22. Задание значений для нового сценария**

<span id="page-27-1"></span>8. Нажмите кнопку «ОК» в диалоговом окне «Значения ячеек сценария», что создает сценарий и возвращает в диалоговое окно «Диспетчер сценариев».

Сценарий создан. Чтобы посмотреть, как сценарий вычисляет результаты (и для проверки сохраненных в сценарии значений), измените какие-либо значения на рабочем листе (например, измените значения переменных решения) и затем выполните следующие действия. Выберите

команду Сервис->Сценарии (в MSOffice2007 и выше — Данные->Работа с данными->Анализ «что если»), в открывшемся диалоговом окне

«Диспетчер сценариев» в списке «Сценарии» выберите сценарий, который надо отобразить, и нажмите кнопку «Вывести». Excel должен воспроизвести на рабочем листе решение первой задачи, которое отображает [Рисунок 22.](#page-27-1) Если есть числовые расхождения между рисунком и воспроизведённым сценарием, то проверьте в сценарии значения изменяемых ячеек.

Далее создайте сценарий для решения, где правая часть пятого ограничения заменена значением *36500*. Для этого введите в ячейку *F14* данное значение и найдите решение с помощью средства «Поиск решения» (см. [Рисунок 14\)](#page-20-0). Затем повторите описанные выше действия по созданию сценария. Новый сценарий назовите, например, «Полная загрузка».

Подобным образом создайте сценарий, где удельные прибыли дисплеев обоих типов равны, и поэтому Excel предлагает отказаться от производства дисплеев 51" (см. [Рисунок 18\)](#page-24-0). Этот сценарий назовите «Без дисплеев 51"». Также создайте еще один сценарий, где удельные прибыли дисплеев разных типов также равны, но требуется произвести 150 ед. дисплеев 51" (см. [Рисунок](#page-28-0) 23). Этому сценарию дайте название «С дисплеями 51"».

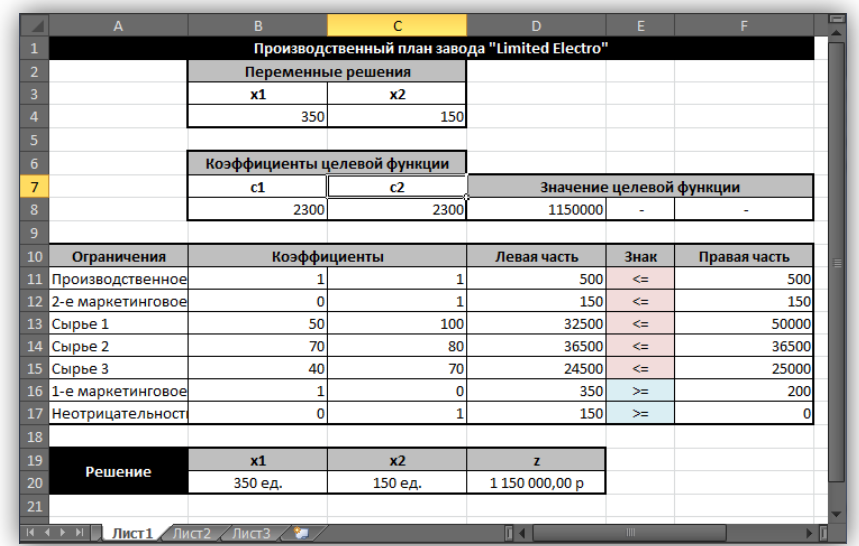

#### **Рисунок 23. Решение с равной ценой дисплеев и полной загрузкой дисплеев 51"**

<span id="page-28-0"></span>Далее создайте отчет по имеющимся сценариям можно следующим образом:

- 1. Выберите команду Сервис->Сценарии (в MSOffice 2007 и выше Данные->Работа с данными->Анализ «что если»).
- 2. В открывшемся диалоговом окне «Диспетчер сценариев» нажмите кнопку «Отчет».
- 3. В диалоговом окне «Отчет» по сценарию укажите, какой тип отчета вы хотите создать: выберите переключатель «структура» для создания итогового отчета в виде структурированного рабочего листа, либо

переключатель «сводная таблица» — для создания итогового отчета в виде сводной таблицы (см. [Рисунок 24\)](#page-29-0). Для сценариев решения задач линейной оптимизации наиболее подходит отчет в виде структурированного рабочего листа.

| A                       | B                                  | c                            | D                                              | F      | F                        |
|-------------------------|------------------------------------|------------------------------|------------------------------------------------|--------|--------------------------|
| 1                       |                                    |                              | Производственный план завода "Limited Electro" |        |                          |
| $\overline{a}$          | Переменные решения                 |                              |                                                |        |                          |
| 3                       | x1                                 | x <sub>2</sub>               |                                                |        |                          |
| 4                       | 350                                | 150                          |                                                |        |                          |
| 5                       |                                    |                              |                                                |        |                          |
| 6                       | Коэффициенты целевой функции       |                              |                                                |        |                          |
| 7                       | c1                                 | c2                           |                                                |        | Значение целевой функции |
| 8                       | 2300                               | 2300                         | 1150000                                        |        |                          |
| 9                       |                                    |                              |                                                |        |                          |
| 10<br>Ограничения       | Коэффициенты                       |                              | Левая часть                                    | Знак   | Правая часть             |
| 11<br>Производственное  |                                    |                              | 500                                            | $\leq$ | 500                      |
| 12<br>2-е маркетик      | $\mathcal{P}$<br>Отчет по сценарию | 1<br>$\overline{\mathbf{x}}$ | 150                                            | $\leq$ | 150                      |
| 13<br>Сырье 1           |                                    | 100                          | 32500                                          | $\leq$ | 50000                    |
| 14<br>Сырье 2           | Тип отчета                         | 80                           | 36500                                          | $\leq$ | 36500                    |
| 15<br>Сырье 3           | • структура                        | 70                           | 24500                                          | $\leq$ | 25000                    |
| 16<br>1-е маркети       | сводная таблица                    | 0                            | 350                                            | ≍      | 200                      |
| 17<br><b>Неотрицате</b> | Ячейки результата:                 | 1                            | 150                                            | $>=$   | $\mathbf{0}$             |
| 18                      | D8;F11:F17                         | 医                            |                                                |        |                          |
| 19<br>Решени            |                                    |                              | z                                              |        |                          |
| 20                      | OK                                 | Отмена<br>д.                 | 1 150 000,00 p                                 |        |                          |
| 21                      |                                    |                              |                                                |        |                          |
| R<br>Лист1              | Лист?<br>$\sqrt{ }$ Лист $3$       |                              | $\mathbb{F}$ 4                                 | III.   |                          |

**Рисунок 24. Диалоговое окно Отчет по сценарию**

- <span id="page-29-0"></span>4. В поле ввода «Ячейки результата» введите адреса ячеек (с клавиатуры или путем выделения их непосредственно на рабочем листе), содержащих итоговые результаты. Для задач оптимизации обязательно надо указать ячейку с целевой функцией, а также, поскольку в сценариях сохраняются значения правых частей ограничений, ячейки с формулами, вычисляющими значения левых частей ограничений.
- 5. Нажмите кнопку «ОК».

Отчет по сценариям легко читается и понятен с первого взгляда, если изменяемым ячейкам сценариев и ячейкам результатов (задаваемых при создании отчета) присвоить уникальные имена, соответствующие их смыслу. Присвоить имена ячейкам можно нажав на них правой кнопкой мыши -> «Присвоить имя…». В противном случае остаются пустыми ячейки отчета в столбце В, и их возможно заполнить вручную.

[Рисунок 25 о](#page-30-0)тображает готовый отчет по созданным сценариям. Этот отчет в достаточной степени подходит для документирования и обоснования принятия решения. Он послужит основой для заключительных выводов выполненного анализа чувствительности.

#### **Вывод**

Подведем итог выполнения работы по поиску решения и анализу чувствительности найденного решения для рассматриваемого примера:

1. Первоначальное решение (сценарий «Исходный») — производить *257 ед.* дисплеев 46" и *150 ед.* дисплеев 51", при этом будет получена

прибыль в размере *889285,17 руб.* — не загружает полностью производственные мощности.

- 2. Чтобы полностью загрузить производственные мощности, надо увеличить месячный запас сырья 2 с *30000* до *36500 ед.* (сценарий «Полная загрузка»), при этом следует производить *350 ед.* дисплеев 46" и *150 ед.* дисплеев 51", тогда будет получена прибыль в размере *1075000 руб.*
- 3. Первые два решения имеют силу, если удельная прибыль дисплеев 51" превышает удельную прибыль дисплеев 46". Если удельная прибыль дисплеев 51" меньше удельной прибыли дисплеев 46", то производить дисплеи 51" нерентабельно.
- 4. Если удельная прибыль дисплеев 51" примерно равна удельной прибыли дисплеев 46", то прибыль (целевая функция) не зависит от количества произведенных дисплеев 51" (сценарии «Без дисплеев 15"» и «С дисплеями 51"»). При этом в условиях поставленных ограничений рационально отказаться от производства дисплеев 51" или уменьшить их производство до минимума, поскольку это сокращает необходимый для производства суммарный запас всех видов сырья (сценарий «Без дисплеев 15"»).

| $\mathbf{1}$<br>$\overline{2}$ |                                                                                       |                   |             |                 |                  |                 |
|--------------------------------|---------------------------------------------------------------------------------------|-------------------|-------------|-----------------|------------------|-----------------|
| 12                             | Ċ.<br>B.                                                                              | D                 | Ē           |                 | G.               | H               |
|                                | Структура сценария                                                                    |                   |             |                 |                  |                 |
| 3                              |                                                                                       | Текущие значения: | Исходный    | Полная загрузка | Без дисплеев 15" | С дисплеями 51" |
| 5                              | Изменяемые:                                                                           |                   |             |                 |                  |                 |
|                                | <b>\$B\$4</b><br>Количество 46", ед.                                                  | 350               | 428,5714286 | 350             | 500              | 350             |
|                                | \$C\$4<br>Количество 51", ед.                                                         | 150               | $\Omega$    | 150             | n                | 150             |
|                                | Стоимость 46", руб./ед.<br><b>\$B\$8</b>                                              | 2300              | 2000        | 2000            | 2300             | 2300            |
|                                | Стоимость 51", руб./ед.<br>\$C\$8                                                     | 2300              | 2500        | 2500            | 2300             | 2300            |
| 10                             | Огр. прав. производственное \$F\$11                                                   | 500               | 500         | 500             | 500              | 500             |
|                                | Огр. прав. 2-е маркетинговое \$F\$12                                                  | 150               | 150         | 150             | 150              | 150             |
| 12                             | Огр. прав. сырье 1<br><b>SF\$13</b>                                                   | 50000             | 50000       | 50000           | 50000            | 50000           |
| 13                             | <b>SFS14</b><br>Огр. прав. сырье 2                                                    | 36500             | 30000       | 36500           | 36500            | 36500           |
| 14                             | Огр. прав. сырье 3<br><b>SFS15</b>                                                    | 25000             | 25000       | 25000           | 25000            | 25000           |
| 15                             | Огр. прав. 1-е маркетинговое \$F\$16                                                  | 200               | 200         | 200             | 200              | 200             |
|                                | Огр. прав. неотрицательность \$F\$17<br>16                                            | 0                 | $\Omega$    | $\Omega$        | $\Omega$         | $\Omega$        |
| 17                             | Результат:                                                                            |                   |             |                 |                  |                 |
| 18                             | <b>\$D\$8</b><br>Прибыль, итого                                                       | 1150000           | 857142,8571 | 1075000         | 1150000          | 1150000         |
| 19                             | <b>\$D\$11</b><br>Огр. лев. производственное                                          | 500               | 428,5714286 | 500             | 500              | 500             |
| 20                             | <b>\$D\$12</b><br>Огр. лев. 2-е маркетинговое                                         | 150               | O           | 150             | $\Omega$         | 150             |
| 21                             | Огр. лев. сырье 1<br><b>\$D\$13</b>                                                   | 32500             | 21428.57143 | 32500           | 25000            | 32500           |
| 22                             | <b>\$D\$14</b><br>Огр. лев. сырье 2                                                   | 36500             | 30000       | 36500           | 35000            | 36500           |
| 23                             | <b>SD\$15</b><br>Огр. лев. сырье 3                                                    | 24500             | 17142,85714 | 24500           | 20000            | 24500           |
| 24                             | <b>SD\$16</b><br>Огр. лев. 1-е маркетинговое                                          | 350               | 428,5714286 | 350             | 500              | 350             |
| 25                             | <b>SD\$17</b><br>Огр. лев. неотрицательность                                          | 150               | $\Omega$    | 150             | $\Omega$         | 150             |
|                                | Примечания: столбец "Текущие значения" представляет значения изменяемых ячеек в<br>26 |                   |             |                 |                  |                 |
| 27                             | момент создания Итогового отчета по Сценарию. Изменяемые ячейки для каждого           |                   |             |                 |                  |                 |
| 28                             | сценария выделены серым цветом.                                                       |                   |             |                 |                  |                 |
| $M$ $M$ $\rightarrow$ $M$      | Структура сценария<br>Лист2<br>Лист1                                                  | Лист3             |             | n.              | TILL.            |                 |

**Рисунок 25. Итоговый отчёт**

<span id="page-30-0"></span>Так можно кратко подвести итоги анализа математической модели реальной ситуации. Подобного итогового результата достаточно при решении задач линейной оптимизации в реальном производственном процессе и в задачах научных исследований.

## *Литература*

- 1. Петровский А. Б. Теория принятия решений М.: Издательский центр «Академия», 2009 .— 398, [1] с.: ил.
- 2. Грешилов А. А. Математические методы принятия решений М.: Издательство МГТУ им. Н. Э. Баумана, 2006 .— 583, [1] с.: ил.
- 3. Минько А.А. Принятие решений с помощью Excel. М.: Эксмо, 2007. — 240 с. , [1] с.: ил.